## **Employee ePerformance Goals Model Weighting**

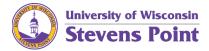

If you use goals as your primary performance model, you need to tell the system to "ignore" the competencies section in your performance review rating. Some administrative items will be needed later in the process. However, this ensures your goals are counted 100% for your performance rating.

- 1. Click on the Competencies tab.
  - a. In the first competency, make the weight 100%. In the remaining competencies, enter 0. This will support efficiencies in a later step.
  - b. In the Competency Section Summary, Section Weight field, type 0 (zero).
  - c. Click Save.

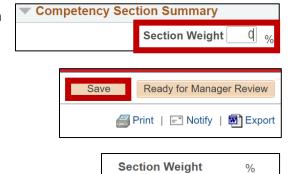

The competencies weight fields will be blank.

- 2. Click on the **Goals tab** to complete your goal criteria.
- 3. Update the Goals Section Summary, Section Weight to equal 100%.
- 4. Add your goals and weigh each goal so that all of your goals add up to 100%.

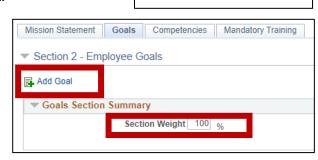